# **FT8 DXpedition-läget**

# **Bruksanvisning**

Joe Taylor, K1JT — 16 Maj, 2018

I *WSJT-X* Version 1.9 introduceras speciella funktioner som gör det möjligt för DXpeditioner att köra FT8 QSO:n i mycket höga hastigheter. Följande instruktion förklaras hur du använder dessa nya funktioner. Instruktionen är avsedd för användare som redan är bekanta med programmet *WSJTX* och FT8-protokollet. Vid behov, se även *[WSJT-X](http://physics.princeton.edu/pulsar/k1jt/wsjtx-doc/wsjtx-main-1.8.0.html)* [User Guide,](http://physics.princeton.edu/pulsar/k1jt/wsjtx-doc/wsjtx-main-1.8.0.html) tillgänglig från *WSJT-X-*hjälpmenyn.

#### **Grundläggande operativa- och frekvenskonventioner**

I FT8 DXpedition-läget kan QSO:n mellan en DXpedition ("Fox") och anropande stationer ("Hounds") slutföras med så lite som en utsändning från Fox-stationen per QSO. Dessutom kan auktoriserade Fox-stationer sända med upp till fem signaler samtidigt, vilket möjliggör QSO-hastigheter på upp till cirka 500 QSO per timme under idealiska förhållanden.

Observera dessa begränsningar och förutsättningar:

- FT8 DXpedition-läget är avsett att användas av DXpeditioner med sällsynta entiteter och andra ovanliga omständigheter där ihållande QSO-hastigheter långt över 100/timme förväntas. Använd inte multisignalfunktionen om du inte uppfyller detta krav.
- DXpedition-läget får inte användas på de konventionella FT8-frekvenserna. Om du funderar på att använda DXpedition-läget som Fox, hitta då först en lämplig arbetsfrekvens som överensstämmer med regionala bandplaner och publicera den för de operatörer du hoppas ska anropa dig. Kom ihåg att on-the-airsignalfrekvenserna kommer att vara högre än arbetsfrekvensen med upp till 4 kHz.
- Alla, inklusive Fox och alla Hounds som försöker köra en Fox-station, måste använda *WSJT-X* version 1.9.0 eller senare.
- Alla bör använda CAT-styrning med **Split Operation** aktiverat. Antingen inställningen **Rig** eller **Fake It** inställt i *WSJT-X* inställningar under **Settings | Radio** fliken:

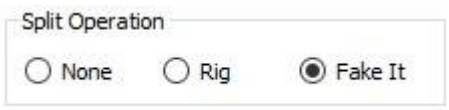

• Alla bör välja in **Monitor returns to last used frequency** på **Settings | General** fliken.

**Fox** sänder vid ljudfrekvenser mellan 300 och 900 Hz i passbandet. Vid sändning av flera samtidiga signaler är signalerna fördelade med 60 Hz-intervall.

**Hounds** anropar var som helst i intervallet 1000 – 4000 Hz i passbandet. Fox kommer inte att svara på Hounds som anropar under 1000 Hz. Hounds bekräftar att de har blivit anropade och skickar sina "R+rpt"-meddelanden på samma frekvens som de anropades av Fox, nominellt i intervallet 300 – 540 Hz. Om en Hound behöver skicka "R+rpt" mer än en gång, kommer efterföljande sändningar att flyttas 300 Hz högre eller lägre. Dessa frekvenskonventioner tillämpas och orkestreras halvautomatiskt av *WSJT-X.*

När Fox kör en pileup ser standardmeddelandena ut ungefär som här nedan. Fox har här anropssignalen KH1/KH7Z:

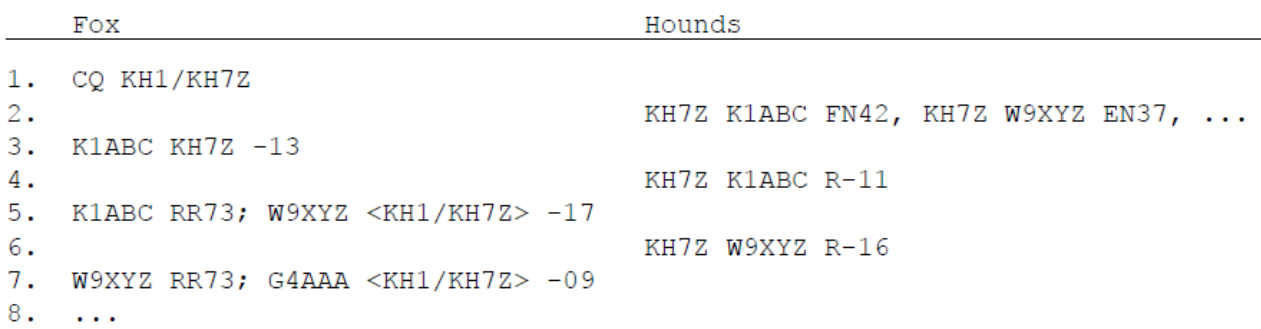

Observera att Hounds använder Fox grundsignal (KH7Z), inte hans fullständiga sammansatta anropssignal (KH1/KH7Z).

Hounds som måste använda en sammansatt anropssignal ska ange sin sammansatta anropssignal på den vanliga platsen i **My Call** rutan under **Settings | General** fliken. *WSJT-X* kommer att upptäcka den sammansatta anropssignalen och anropa Fox genom att utelämna lokatorrutan och skicka DE följt av det sammansatta anropssignalen. Till exempel DE W2/G4XYZ or DE K1ABC/7. Vi rekommenderar att du använder alternativet **Full call in Tx5 only**.

## **Detaljerade instruktioner för Hound-stationer**

1. Starta *WSJT-X* i FT8-läge och välj önskat band och förbestämd arbetsfrekvens. Om denna frekvens inte redan finns i **Working Frequencies**-tabellen under **Settings | Frequencies** fliken, bör du lägga till det där. Högerklicka på **Working Frequencies** tabellen, välj **Insert**, välj sedan **Mode** = FT8 och ange frekvensen i MHz. Du kan göra detta för valfritt antal band och frekvenser.

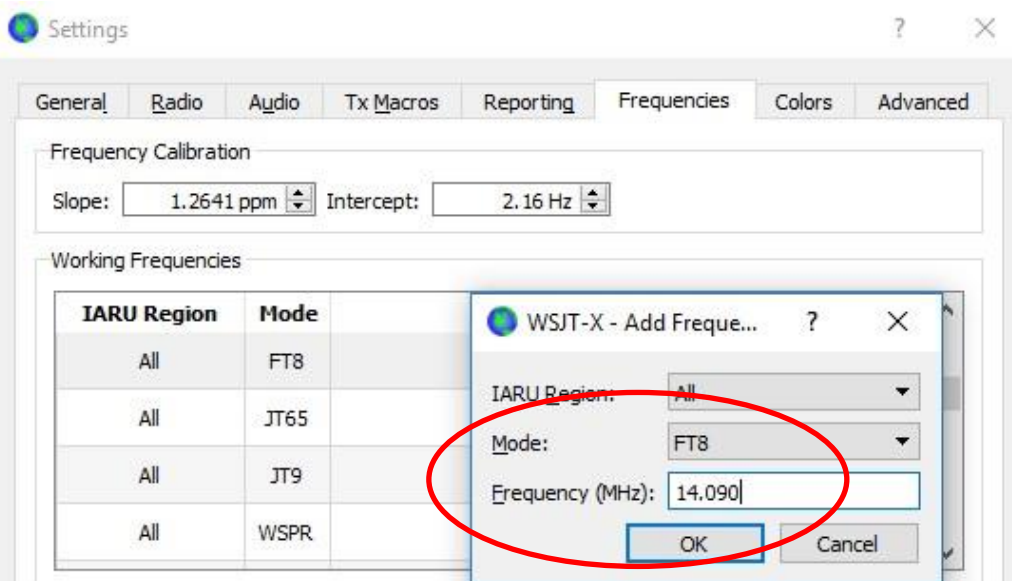

2. Välj **Hound** vid **FT8 DXpedition mode** under **Settings | Advanced** fliken. Försök inte använda Fox i normalt FT8-läge.

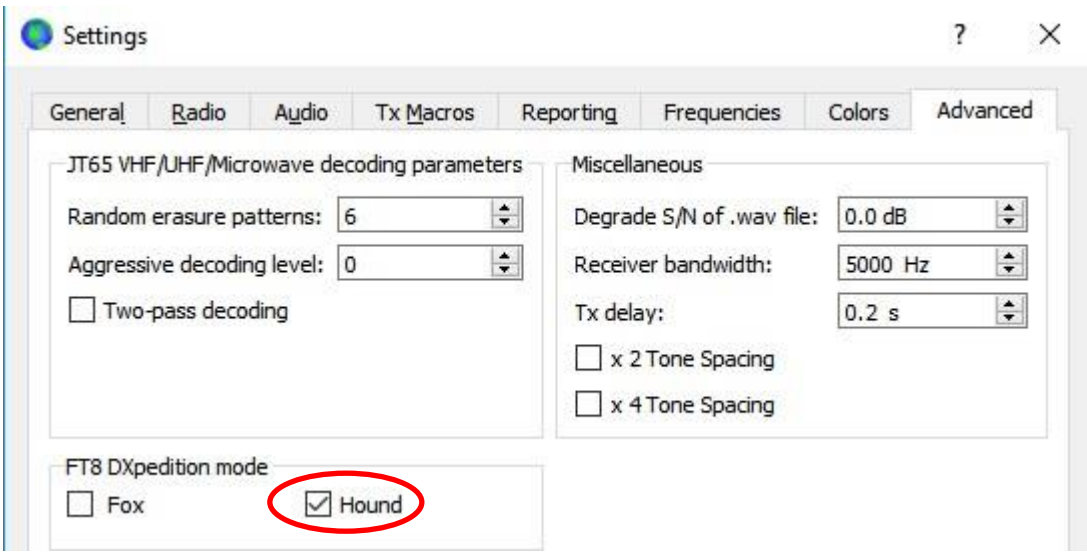

3. Välj **Tab 1** i huvudfönstret för utsända meddelanden och ställ in **Tx nnnn Hz** till en Tx-frekvens mellan 1000 och 4000 Hz. Du kan också välja en Tx-frekvens genom att använda **Shift+Klick** på vattenfallsdisplayen. Du kan tycka att frekvenser över 3000 Hz är önskvärda eftersom de har mindre QRM. Välj meddelandet "Tx1" under Nästa. (*WSJT-X* 2.3.0 och senare har bara två flikar här i stället för tre.)

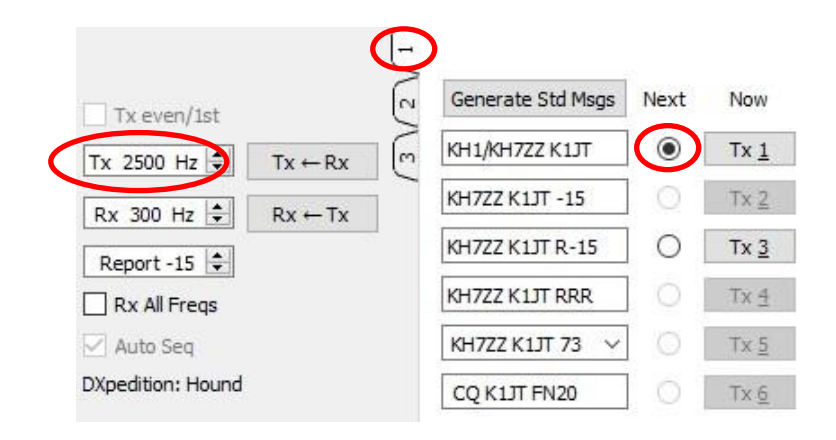

4. På **Settings | General** fliken, välj in **Double-click on call sets Tx enable**.

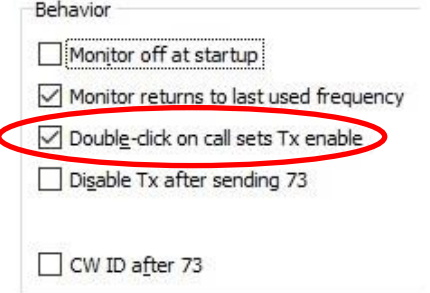

5. Ange Fox anropssignal som **DX Call**. Om Fox använder en sammansatt anropssignal, se till att ange hela. Lokatorrutan är tillval men har fördelen att azimut och avstånd från din plats visas.

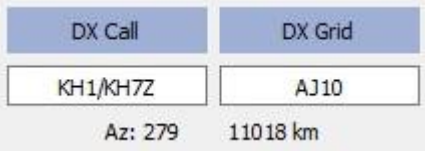

6. Konfigurera **Wide Graph** (vattenfallsfönstret) på ett sätt som är lämpligt för ditt system. Det bör se ut ungefär som skärmdumpen nedan. Signaler från Fox förväntas vid ljudfrekvenser mellan 300 och 900 Hz, så se till att den lågfrekventa delen av ditt visade spektrum går ner till 200 Hz eller lägre. Du kanske vill ställa in den högfrekventa änden av vattenfallet till 4000 Hz, för att göra det enkelt att ställa in din Tx-frekvens med **Shift+Klick** på vattenfallet. Om du gör det blir det också enkelt att se frekvenserna för andra Hound-signaler när du övervakar bandet.

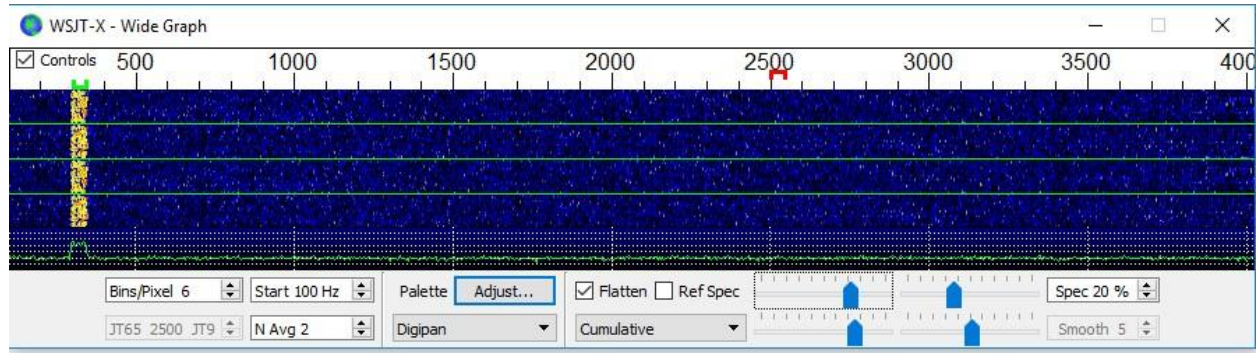

- 7. Växla **Monitor** knappen i huvudfönstret till grön för att börja ta emot.
- 8. Observera att i Hound-läge är *WSJT-X* normalt konfigurerad för att ignorera signaler över 1000 Hz. Om du vill avkoda signaler över hela vattenfallets räckvidd, för att hålla närmare koll på pileup:en, kryssa i rutan **Rx All Freqs**.
- 9. **Anropa inte Fox om du inte tar emot hans sändningar.** Anropa inte Fox om denne utfärdar en riktad CQ ("CQ EU", "CQ 7", ...) och din kontinent eller numeriska anropsområde inte matchar det efterfrågade. Att ropa i fel ordning skapar bara QRM och kommer definitivt inte att ge dig ett QSO.
- 10.Kom ihåg att FT8 är ett trafiksätt för svagsignalskommunikation. Kontakter kan tas på ett tillförlitligt sätt med signaler långt under den hörbara tröskeln. Fox-operatören kan uttryckligen besluta att endast svara på anrop med signalstyrka under en viss gräns, t.ex. S/N = –10 dB. I många fall behöver du inte och bör inte använda ett extern slutsteg. Det är viktigare att hitta en anropsfrekvens som är fri från QRM.
- 11. När du har hört en Fox som ropar CQ eller kör en annan station, dubbelklicka på hans avkodade meddelande för att anropa honom. Du kan fortsätta att anropa tills han svarar, kanske ändra din Tx-frekvens i hopp om att hitta en frekvens fri från störningar. Använd **Shift+Klick** på vattenfallet för att ändra din Tx-frekvens - den röda "mål"-Markören på vattenfallsskalan. Du måste återaktivera **Enable Tx** (eller trycka på **Enter** på tangentbordet) minst en gång varannan minut. (Denna begränsning är för att säkerställa att en operatör är närvarande och är uppmärksam.)
- 12.När du har fått en signalrapport från Fox kommer *WSJT-X* automatiskt att skicka din nästa sändning som meddelande **Tx 3** ("R+rpt") på samma frekvens som Fox anropade dig på. Om du behöver skicka "R+rpt" mer än en gång kommer efterföljande sändningar att flyttas 300 Hz högre eller lägre. Observera att *WSJT-X* kommer att skicka detta meddelande även om **Enable Tx** är inaktiverat och även om du inte har anropat Fox för flera Tx-sekvenser. Om du har slutat anropa Fox för att du kommer att lämna riggen obevakad, bör du avsluta *WSJT-X* eller inaktivera Hound-läget för att undvika risken för oönskade sändningar.
- 13.När Fox får ditt "R+rpt"-meddelande svarar han med "RR73". Vid det här laget anser han att ditt QSO är klart och loggar det. När du får "RR73" bör du logga det också!
- 14.Om en Hound av någon anledning misslyckas med att avkoda ett RR73 som skickats av Fox-stationen, kommer den Hound-stationen att upprepa sin sändning av **Tx 3** ("R+rpt"). Fox kommer att svara på sådana "R+rpt"-meddelanden genom att skicka "RR73" upp till tre gånger.

## **Detaljerade instruktioner för Fox-stationer**

- 1. Starta *WSJT-X* i FT8-läge och välj önskat band och förbestämd arbetsfrekvens. Om denna frekvens inte redan finns i **Working Frequencies**-tabellen under **Settings | Frequencies**-fliken, bör du lägga till den. Högerklicka på **Working Frequencies** tabellen och välj **Insert**, välj **Mode** = FT8, och ange frekvensen i MHz. Välj **Show DXCC entity and worked before status** på **Settings | General** fliken.
- 2. Välj **Fox** på **Settings | Advanced**-fliken. Detta val kommer att tvinga fram att **Tx even/1st** och **Auto Seq** (i huvudfönstret, se nästa sida) är markerade.

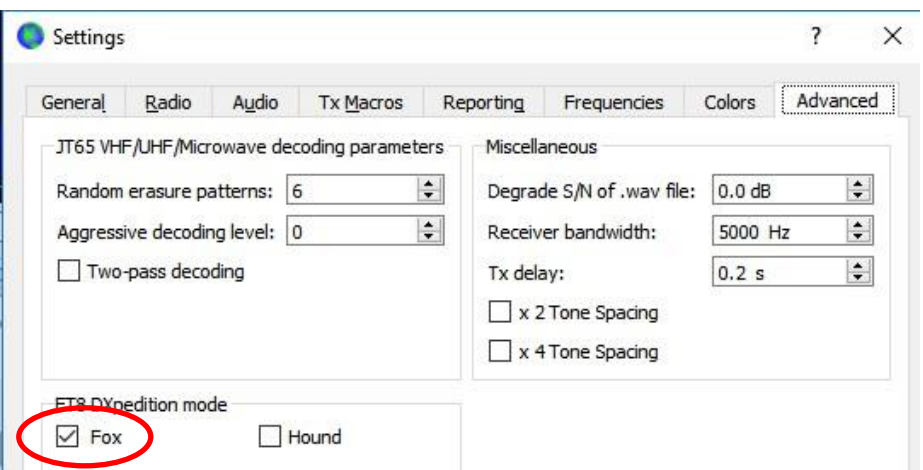

- 3. Konfigurera **Wide Graph** (vattenfallsfönstret) på samma sätt som visas för Hounds på sidan 4 och 5. Hounds gör sina anrop vid ljudfrekvenser 1000 – 4000 Hz. Efter att ha blivit anropade bekräftar de och skickar sin rapport med en frekvens mellan 300 och 900 Hz. Se till att konfigurera Wide Graph-fönstret så att ditt vattenfall sträcker sig minst från 200 till 4000 Hz.
- 4. Välj **Tab 3** (**Tab 2** för *WSJT-X* 2.3.0 och senare) för Tx meddelanden. Ställ in **Tx 300 Hz** och välj **Hold Tx Freq**.

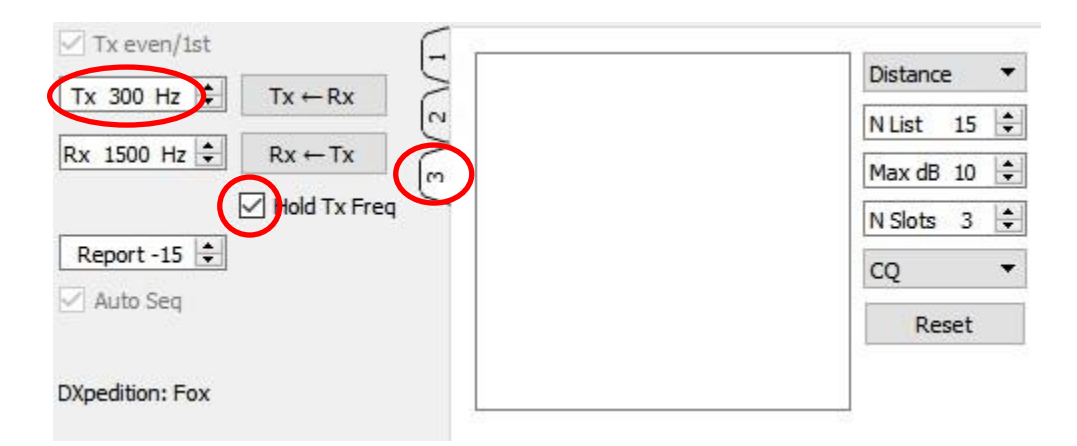

- 5. För att undvika QRM kan du välja en annan Tx-frekvens i intervallet 300 600 Hz. Alternativt kan du avmarkera **Hold Tx Freq** för att låta *WSJT-X* att slumpmässigt välja en startfrekvens i detta intervall för varje sändning.
- 6. I Fox-läge är den vänstra textpanelen i huvudfönstret märkt "Stations calling DXpedition …". När Hounds anropar Fox kommer detta fönster att fyllas med en sorterad lista över anropssignaler och tillhörande information, som visas i exemplet nedan. Genom att använda rullistan längst upp till höger kan du välja att sortera listan efter **Call**, **Grid**, **S/N**, **Distance**, eller **Random**. Parametern **Age** berättar hur många Rx-sekvenser sedan varje Hound-station senast avkodades. Hound-anrop stryks från listan om deras **Age** överstiger 4 sekvenser. Om din senaste CQ dirigerades till en viss kontinent visas endast anrop från den kontinenten.

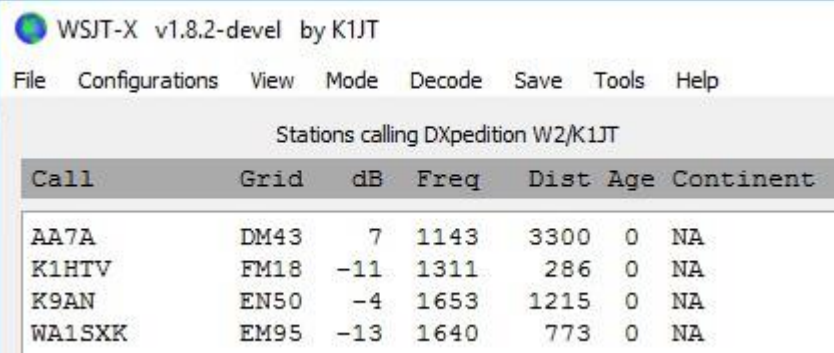

- 7. **N List** anger det maximala antalet sorterade anropssignaler som ska visas i den vänstra textpanelen.
- 8. Du kan begränsa visade anropssignaler till de som inte är starkare än **Max dB**. Som Fox kan du använda den här funktionen för att köra svagare stationer och därigenom avskräcka Hounds från att använda allt högre och högre uteffekt. Kom ihåg att FT8 är utformat som ett trafiksätt för svaga signaler. Den ger tillförlitlig avkodning vid signal-brusförhållanden ner till cirka – 20 dB.
- 9. **N Slots** ställer in det maximala antalet Fox-signaler som sänds samtidigt. Fox kan hantera så många QSO:n parallellt som antalet **N Slots** -värdet anger.

10.I **CQ** listrutan finns ett urval av CQ-meddelanden som riktas till en viss kontinent eller ett numeriskt anropsområde. Om du har valt ett av dessa alternativ kommer icke-matchande anrop från Hound-stationer att ignoreras. Du bör förmodligen anropa CQ för flera sekvenser efter att du har ändrat det här valet för att se till att alla får meddelandet.

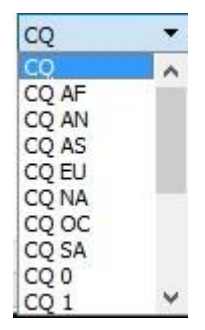

11.Klicka på **Fox Log** på **View**-menyn för att visa ett valfritt fönster som visar QSO:n som loggats i den aktuella *WSJT-X-*sessionen. Det här fönstret visar också antalet avkodningsbara Hound-stationer som upptäcks ropa, antalet pågående QSO:n, antalet inloggade i den aktuella sessionen och QSO-frekvensen per timme.

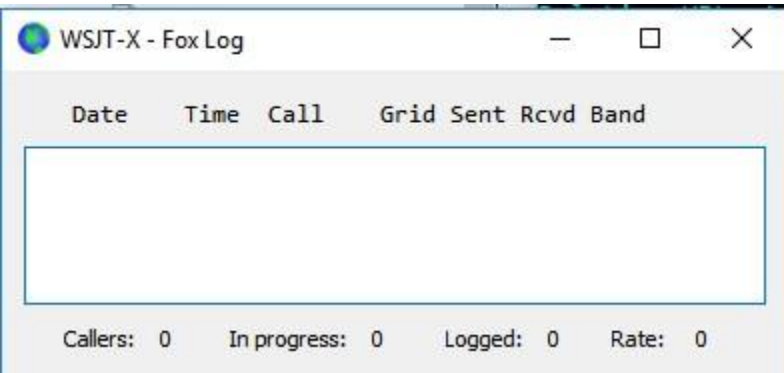

12.För att skicka loggade QSO:n direkt till *N1MM Logger+*, gå till **Settings | Reporting** fliken, välj **Enable logged contact ADIF broadcast** och ange IP-adressen och portnumret som används av *N1MM*.

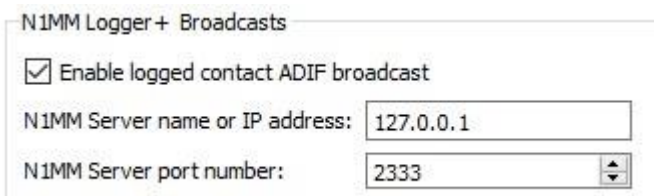

Du måste också konfigurera *N1MM* för att acceptera loggningsdata från *WSJT-X*. Gå till **Config | Configure Ports, … | Broadcast Data …** och markera rutan längst ned som aktiverar *WSJT-* och *JTAlert-*anslutningar

- 13.Fox-operatörens huvuduppgift är att välja ut Hounds som ska anropas och köras. Den rektangulära textrutan på **Tab 3** innehåller **QSO queue**: en lista över anropssignaler från Hound-stationer köras och signalerapporterna de kommer att få skickat till sig. Tryck på **Enter** för att välja den översta anropssignalen från den sorterade listan och ange den i **QSO queue**. Alternativt kan du dubbelklicka på ett anropssignal i listan för att flytta det till **QSO queue**.
- 14.Dubbelklicka på en anropssignal i **QSO queue** för att ta bort den från kön.
- 15.**Reset**-knappen rensar alla köer och säkerställer därmed att Fox kommer att ropa CQ vid nästa tillfälle.
- 16.Det högra textfönstret (märkt "Rx Frequency") visar avkodningar av signaler under 1000 Hz (som standard är dessa markerade i rött) och Fox egna utsändningar (markerade i gult). De röda meddelandena kommer att vara de som innehåller "R+rpt", vilket betyder att en Hound väntar på det avslutande "RR73" från Fox.
- 17.För att starta en körning, aktivera **Enable Tx**-knappen. Om en Hound-station är synligt i **QSO queue**, kommer den stationen att anropas i Fox nästa utsändning. Om **QSO queue** är tom kommer Fox att ropa CQ. Om **N Slots** är högre än 1 och fler Hound-stationer finns tillgängliga i kön, kommer Fox att anropa mer än en Hound.
- 18.Efter att ha fått "R+rpt" från en tidigare anropad Hound kommer Fox att skicka "RR73" till den Hound-stationen och logga QSO:t.
- 19.*WSJT-X* upprätthåller flera köer på ett sätt som gör det möjligt att slutföra svåra QSO:n samtidigt som den totala QSO-frekvensen hålls hög. Vi använder en "*3 strikes and you're out*"-regel. Fox kommer att anropa en specifik Hound upp till 3 gånger och vänta på ett "R+rpt"-svar. Om en hund upprepade gånger skickar ett "R+rpt"-meddelande, kommer Fox att skicka RR73 upp till 3 gånger. Slutligen är den totala tidsrymden för ett QSO-försök begränsad till 3 minuter. När någon av dessa tidsgränser överskrids avbryts QSO:t.
- 20.Fox är programmerad att anropa CQ i en enda slot (och därmed med maximal signaleffekt) minst en gång var 5:e minut.
- 21.Du kan skicka korta meddelanden för att instruera din Pileup genom att använda en av Tx-meddelanderutorna (t.ex. **Tx 5**) på Tab 1, eller **Free msg** fältet på Tab 2. Exempelvis "NOW 15 M" eller "QSY 21.067".
- 22.Om du har många Hound-stationer som anropar och du tenderar att arbeta Houndstationer med S/N = 10 dB eller högre, kan du påskynda avkodningen genom att välja **Normal** i stället för **Deep** på **Decode** menyn. Glöm inte att återvända till **Deep** när du skall köra stationer med svagare signaler.

**Viktig information för Fox-operatörer:** När du använder **N Slots** > 1, kommer din överförda signal inte att ha ett konstant envelope. För att undvika att producera oönskade sidband måste du säkerställa god linjäritet i hela ditt Tx-system. Ett sätt att få saker och ting att gå rätt är att använda **Tune** knappen i *WSJT-X* för att generera en omodulerad bärvåg. Konfigurera därefter din sändare och PA efter behov för önskad topputeffekt, t.ex. P0. Dra sedan i **Pwr** reglaget (längst ner till höger i *WSJT-X-*huvudfönster ) nedåt tills din uteffekt minskar med cirka 10 %. Använd den här ljudnivåinställningen för alla dina Foxutsändningar. Om du använder **N Slots** signaler, kommer din genomsnittliga överförda effekt att vara P<sub>0</sub>/(**N Slots**) och effekten i varje signal kommer att vara P<sub>0</sub>/(**N Slots**)<sup>2</sup>. Således, för **N Slots** = 1, 2, 3, 4, och 5 kommer den genomsnittliga effekten *per signal* att sjunka från P<sub>0</sub> med cirka 0, 6, 9,5, 12 respektive 14 dB.

# **Svar på vanliga frågor**

# **1. Varför ska FT8 DXpedition-läge endast användas av DXpedition-stationer och de som försöker köra dem?**

- a. I FT8 DXpedition-läge styrs Tx-frekvenserna för Fox- och Hound-stationer ibland av programmet snarare än av operatören. Detta beteende är inte önskvärt för allmänt bruk och skulle vara extremt asocialt om det användes i de konventionella FT8-underbanden.
- b. Andra stationer än legitima DXpeditions bör inte "ta upp spektrumet" genom att generera flera samtidiga signaler.

# **2. Kan FT8 DXpedition-läge användas för Field Day, QSO-partys och andra tävlingar?**

Nej. Detta nya läge är uttryckligen utformat för många-till-en-situationen med en pileup som försöker få kontakt med en sällsynt DX-station och utbyta rapporter. Det är inte lämpligt för evenemang där alla försöker få kontakt med alla och utbyter annan specificerad information.

## **3. Kan den nya programversionen användas för normal FT8-drift?**

Ja, och även för drift i alla andra lägen som stöds av *WSJT-X* v1.8.0.

#### **4. Tx-filtret i min rigg går upp till 2700 Hz. Hur kan jag utnyttja hela frekvensområdet 1000 – 4000 Hz som tilldelats för Hounds?**

Du bör använda **Split Operation** så att ditt Tx-ljud alltid håller sig i intervallet 1500 till 2000 Hz. Se [avsnitt](http://www.physics.princeton.edu/pulsar/K1JT/wsjtx-doc/wsjtx-main-1.8.0.html#RADIO) [4.2](http://www.physics.princeton.edu/pulsar/K1JT/wsjtx-doc/wsjtx-main-1.8.0.html#RADIO) i *WSJT-X* användarhandbok.

## **5. Jag kan inte använda CAT-kontroll, kan jag fortfarande köra en Fox-station?**

Med lite extra ansträngning och besvär, ja. Välj din initiala Tx-frekvens någonstans i intervallet 1000 – 4000 Hz där du vet att du kan sända. När Fox skickar en signalrapport till dig ska du omedelbart ändra din ljudfrekvens till något lägre i intervallet 300 – 900 Hz och skicka ditt Tx3-meddelande där.

## **6. Mina stora antenner och lagliga slutsteg gör mig högljudd och jag är van vid att arbeta DX före alla andra. Varför kan jag inte få kontakt med Fox?**

DXpedition-operatören kan ha **Max dB**-filtret inställt och du ignoreras eftersom din signal är för stark. FT8 är ett läge för svagsignalskommunikation. Försök att minska din uteffekt.

#### **7. Hur fungerar det nya meddelandeformatet?**

Strukturerade standardmeddelanden i JT-format innehåller två anropssignaler och en lokatorruta eller rapport. Normalt är de två anropssignalerna för den adresserade och sändande stationen. Det nya meddelandeformatet som används av Fox (t.ex. raderna 5 och 7 nära toppen av sidan 2) flaggas genom att ställa in en av de tre extra bitarna i 75-bitars FT8-nyttolasten. Vid mottagandet tolkas de två anropssignalerna som två olika Hounds: en vars QSO är erkänt som komplett och en som nu uppmanas att skicka en rapport. Det 16-bitarsfält som normalt används för en lokatorruta eller rapport används i stället för en 10-bitars hash av Fox anropssignal och en signalrapport.

#### **8. Försöker du döda CW som trafiksätt?**

Nej. CW är ett mycket flexibelt trafiksätt med bra svagsignalprestanda och god spektral effektivitet. FT8 har ännu bättre prestanda för svaga signaler och spektral effektivitet, men det är ett specialläge som är utformat speciellt för att optimera tillförlitliga, minimala QSO-utbyten.